Technaxx® \* Instrukcja obsługi

# Mini-LED HD Beamer TX-127

Niniejszym producenta Technaxx Deutschland GmbH & Co.KG oświadcza, że to urządzenie, do którego odnoszą się instrukcja obsługi, jest zgodny z zasadniczymi wymaganiami norm określonych dyrektywą Rady RED 2014/53/UE. Deklarację zgodności odnajdziesz na stronie: www.technaxx.de/ (w pasku na dole "Konformitätserklärung"). Przed pierwszym użyciem urządzenia należy dokładnie przeczytać instrukcję obsługi.

Numer telefonu do wsparcia technicznego: 01805 012643 (14 centów/minuta z niemieckiego telefonu stacjonarnego i 42 centów/minuta z sieci komórkowych). Email: support@technaxx.de

Zachować instrukcję obsługi do wykorzystania w przyszłości lub udostępniania produktu ostrożnie. Zrób to samo z oryginalnych akcesoriów dla tego produktu. W przypadku gwarancji, należy skontaktować się ze sprzedawcą lub ze sklepem, w którym zakupiono ten produkt.

#### Gwarancja 2 lata

Korzystaj z urządzenia. \*Podziel się swoimi doświadczeniami i opinią na jednego z znanych portali internetowych.

# **Cechy**

 Mini projektor z odtwarzaczem multimedialnym o natywnej rozdzielczości 720P

- Rozmiar projekcji od 27 "do 150"
- Zintegrowany 3W głośnik
- Ręczna regulacja ostrości
- Długi czas życia LED 40 000 godzin
- Możliwość połączenia z komputerem/notebookiem, tabletem, smartfonem i konsolami do gier za pośrednictwem AV, VGA lub HDMI
- Odtwarzanie plików wideo, zdjęć i audio z USB, micro SD lub zewnętrznego twardego dysku
- Można używać z pilotem

# Specyfikacje techniczne

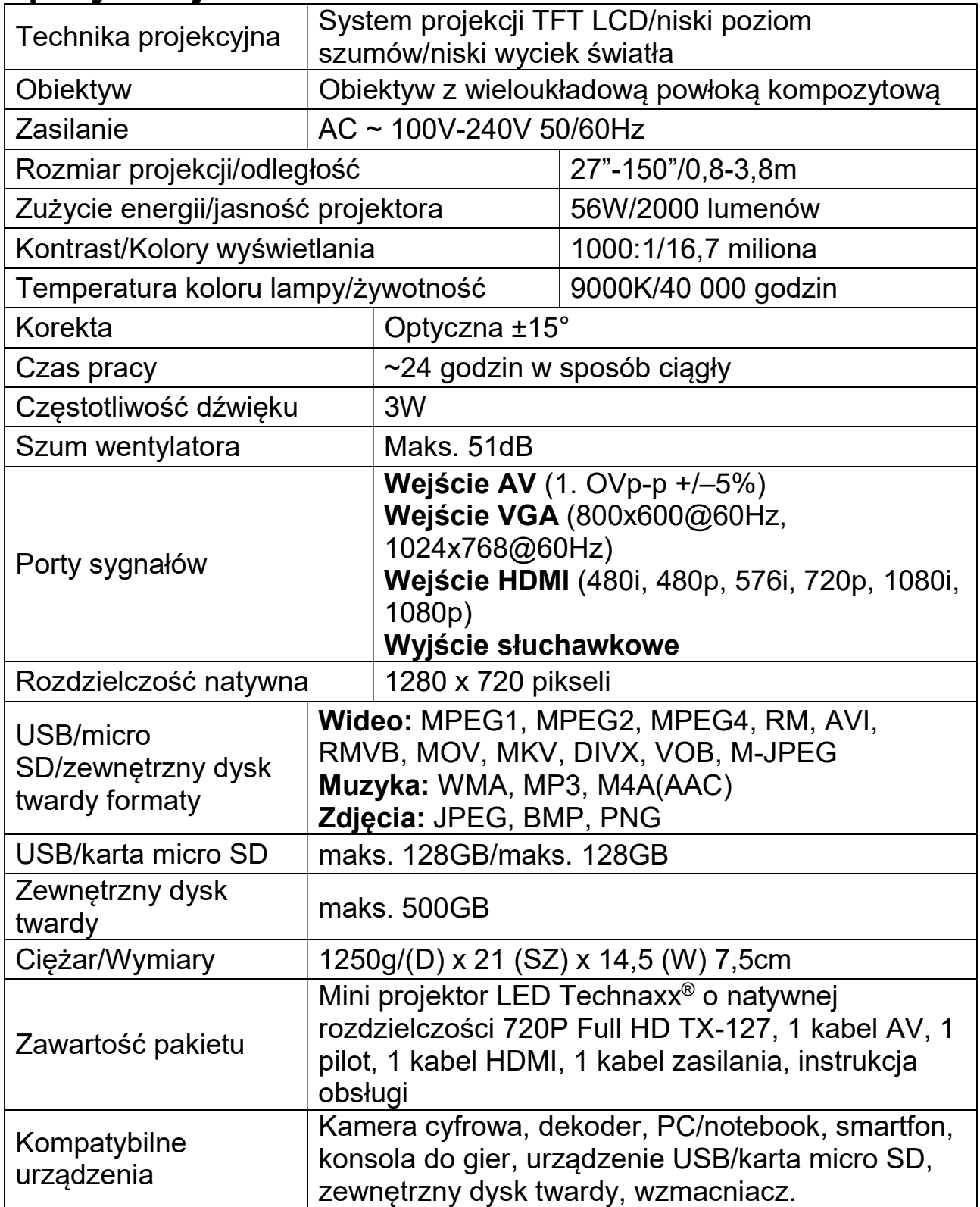

# Widok urządzenia i funkcje

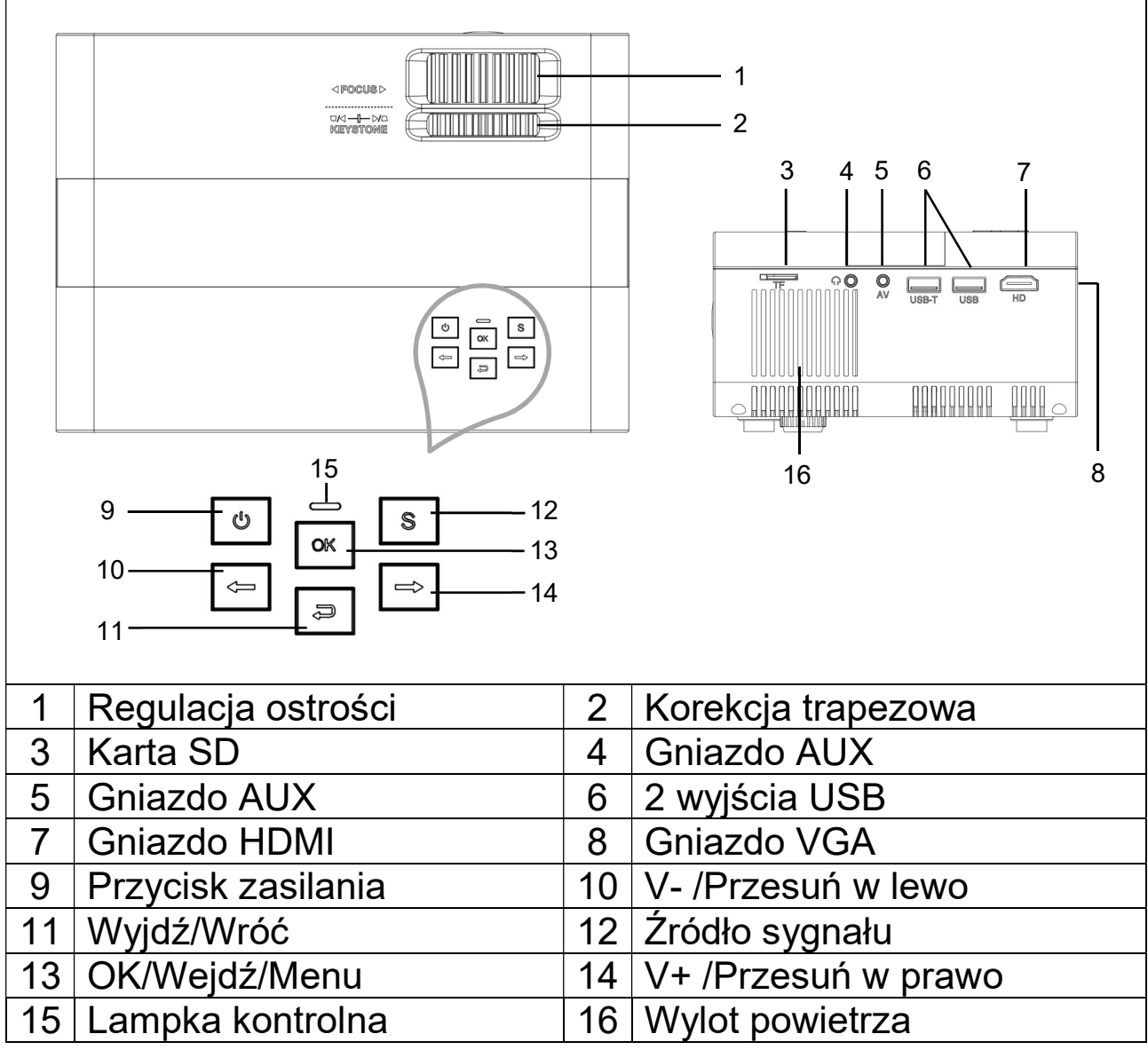

Przycisk zasilania: Naciśnij ten przycisk, aby włączyć lub wyłączyć urządzenie.

Przycisk głośności plus i minus: Naciśnij przyciski, aby zwiększyć lub zmniejszyć głośność. Można je również wykorzystać w menu jako wybór i dostosowanie parametrów.

Menu: Wyświetl menu główne lub wyjdź z systemu.

Źródło sygnału: Wybierz sygnał lub zewnętrzny sygnał wideo. Można również używać jako przycisk "odtwarzania".

Wylot powietrza: Nie zasłaniaj otworów wentylacyjnych podczas pracy, aby uniknąć oparzeń.

# Pilot i funkcje

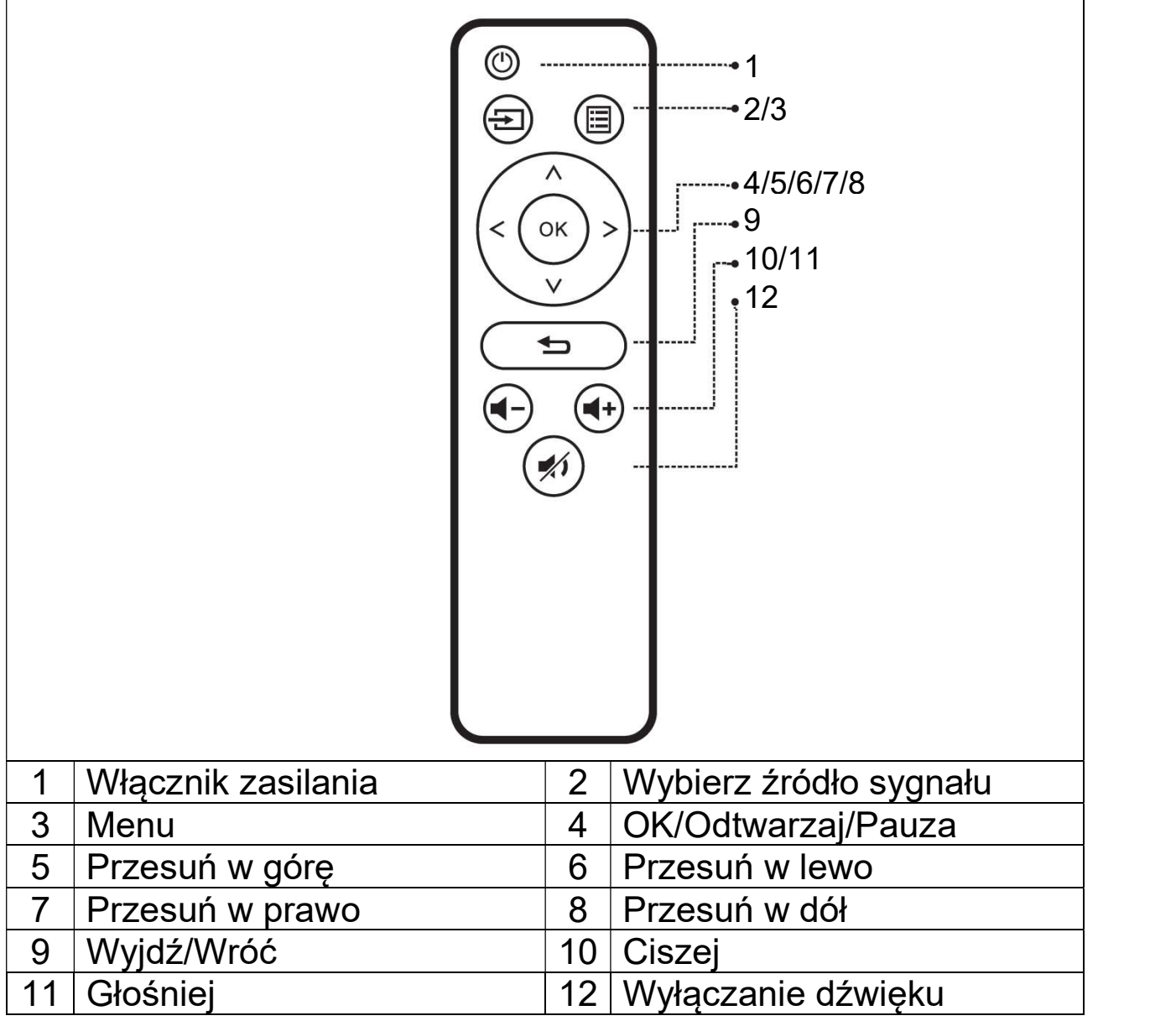

 $\rightarrow$  Pomiędzy pilotem i odbiornikiem sygnału pilota nie umieszczaj żadnych przedmiotów, aby nie blokować sygnału.

→ Skieruj pilota na prawo stronę urządzenia lub ekran projekcyjny, aby przesłać sygnał podczerwieni.

 $\rightarrow$  Aby zapobiec korozji spowodowanej wyciekiem baterii w pilocie, wyjmij baterię, gdy nie jest używana.

 $\rightarrow$  Nie umieszczaj pilota w miejscach o wysokiej temperaturze lub wilgotności, aby uniknąć jego uszkodzenia.

### Włączanie/wyłączanie zasilania

Po podłączeniu kabla zasilania urządzenie przechodzi w stan gotowości:

 $\rightarrow$  Naciśnij przycisk **ZASILANIA** na urządzeniu lub pilocie, aby włączyć urządzenie.

→ Naciśnij przycisk ZASILANIA ponownie, aby wyłączyć urządzenie.

 $\rightarrow$  Ponowne naciśnięcie przycisku **ZASILANIA** może wyłączyć zasilanie. TX-127 pozostanie w trybie gotowości, dopóki wtyczka kabla znajduje się w gniazdku. Jeśli nie korzystasz z urządzenia przez dłuższy czas, wyjmij wtyczkę przewodu zasilania z gniazdka.

• Wybierz ikonę  $\clubsuit$  (koło zębate) na interfejsie urządzenia lub naciśnij przycisk MENU na pilocie, aby wyświetlić ekran MENU.

 Wybierz za pomocą przycisków przesuwania na pilocie lub przyciskami ◄ ► na projektorze pozycję menu, którą chcesz wyregulować i potwierdź za pomocą przycisku OK.

 Naciśnij przyciski przesuwania na pilocie lub ◄ ►, aby dostosować wartości parametrów dla wybranej pozycji menu.

 $\rightarrow$  Powtórz powyższe kroki, aby dostosować inne pozycje MENU, lub bezpośrednio kliknij przycisk WRÓĆ lub WYJDŹ, aby opuścić interfejs.

### ● Multimedialny ekran startowy

Po włączeniu projektora ekran zostanie wyświetlony po około 5 sekundach.

# ● Ostrość obrazu

Ustaw urządzenie prostopadle do ekranu lub białej ściany. Wyreguluj ostrość za pomocą pokrętła regulacji ostrości (1), aż obraz będzie wystarczająco wyraźny. Ostrość została wyregulowana. Podczas ustawiania ostrości można wyświetlić wideo lub wyświetlić menu, aby sprawdzić regulację.

### $\bullet$  Korekcja trapezu

Czasami obraz wyświetlany na ścianie przypomina raczej trapez niż kwadrat, powodując zniekształcenia, których należy unikać. Możesz to dostosować za pomocą pokrętła korekcji trapezu (2).

Urządzenie nie posiada funkcji poziomej korekcji trapezu.

# Połączenie multimedialne

Gniazdo wejściowe VGA: urządzenie można podłączyć do komputera lub innego gniazda wyjściowego sygnału wideo VGA. Patrz poniżej:

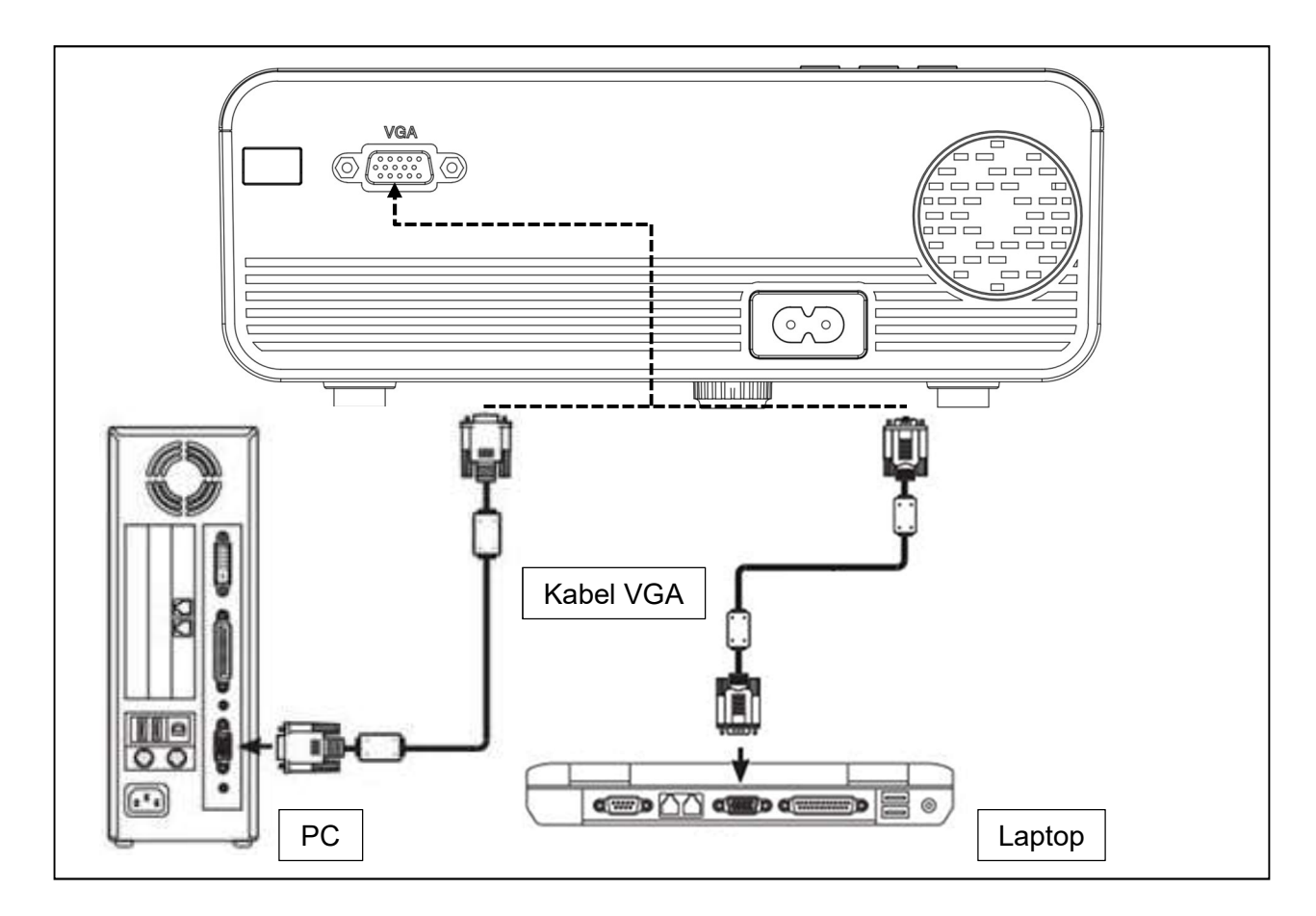

UWAGA: Urządzenie i połączenie laptopa mogą nie być w stanie wyświetlać obrazów w tym samym czasie, jeśli tak się stanie, ustaw parametry wyświetlania komputera, wybierając tryb wyjścia CRT.

Gniazdo wejściowe wideo: od tego momentu interfejs można podłączyć do odtwarzacza LD, odtwarzaczy DVD, kamer wideo i odtwarzaczy wideo (VIDEO) lub gniazd wyjściowych audio.

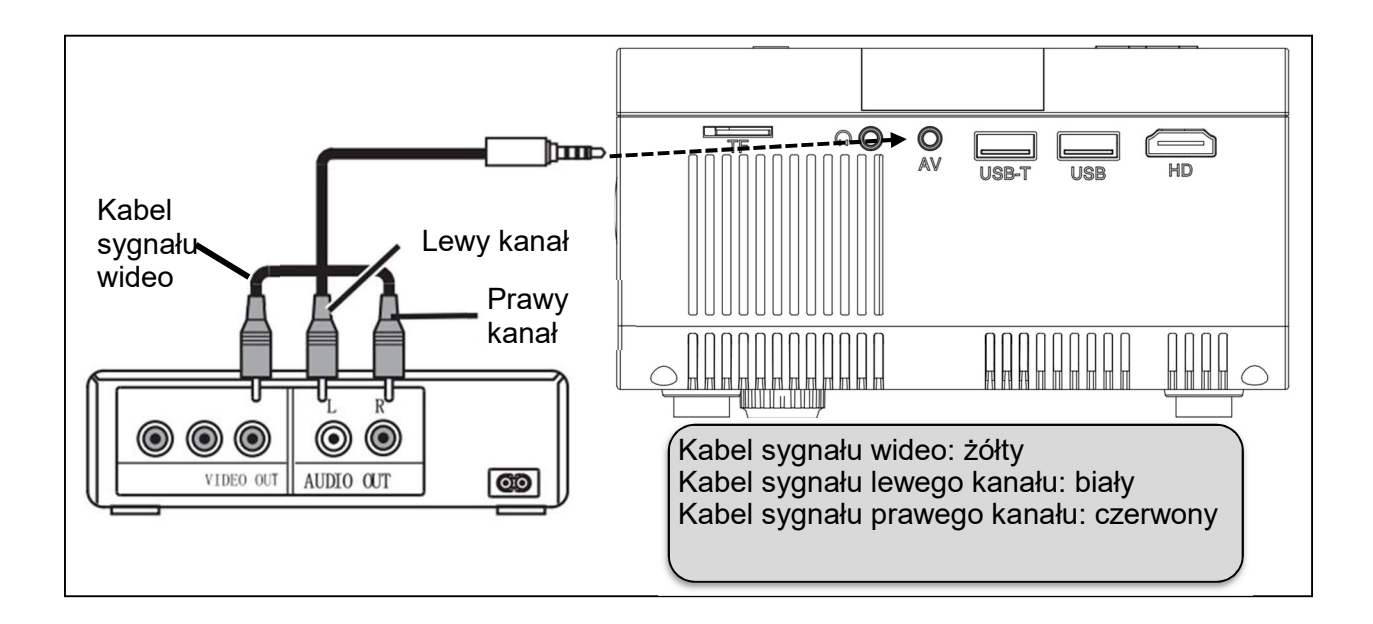

Wyjście audio: Użyj sygnału audio z portu wyjściowego urządzenia, jeśli chcesz puścić dźwięk przez wzmacniacz zewnętrzny.

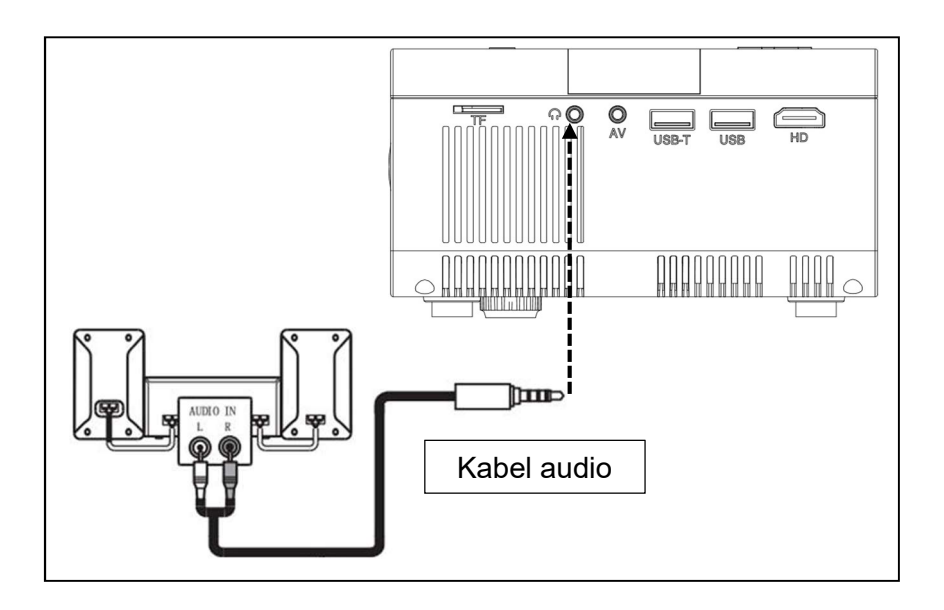

Wejście sygnału HDMI: ten interfejs może być używany z odtwarzaczami HD. Musisz podłączyć dostarczony kabel HDMI od odtwarzacza do urządzenia.

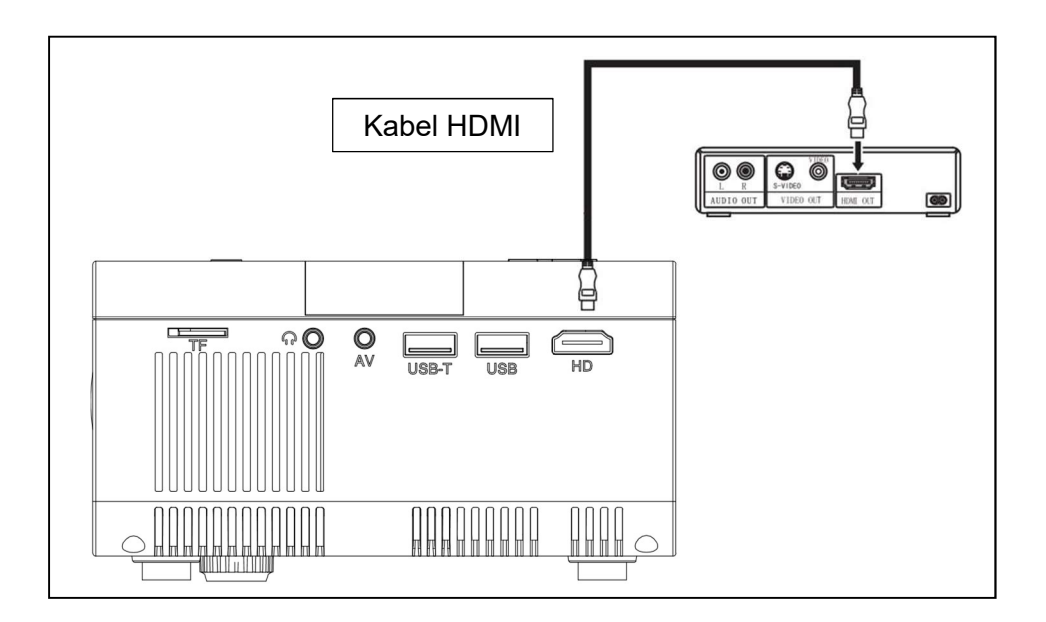

# Obsługa Wybór źródła wejścia

→ Wybór sygnału wejściowego: (Sprawdź, czy podłączony jest odpowiedni kabel).

 $\rightarrow$  Naciśnij przycisk S na urządzeniu lub przycisk **ŹRÓDŁO** na pilocie aby otworzyć właściwy interfejs.

 $\rightarrow$   $\rightarrow$   $\rightarrow$  Sprawdź, czy kabel jest prawidłowo podłaczony i naciśnij przyciski <

► na urządzeniu lub pilocie, aby wybrać następujące wejście: PC, AV, HDMI, SD i USB. Wybierz żądany sygnał wejściowy za pomocą przycisku OK.

### Obsługa manualna Wybierz język menu

→ Wybierz ikonę  $\clubsuit$  (koło zębate) na interfejsie urządzenia lub naciśnij przycisk MENU na pilocie, aby wyświetlić MENU.

Naciśnij przycisk ◄ lub ►, aby przejść do OPCJI.

 $\rightarrow$   $\rightarrow$   $\rightarrow$  Naciśnij przycisk OK na urządzeniu lub pilocie, aby przejść do opcji języka.

 Za pomocą przycisków ◄ ► wybierz żądany język, a następnie naciśnij przycisk Powrót, aby zaakceptować ustawienia i wyjść.

# Tryb obrazu

 $\rightarrow$  Wybierz ikonę  $\clubsuit$  (koło zębate) na interfejsie urządzenia lub naciśnij przycisk MENU na pilocie, aby wyświetlić MENU.

 $\rightarrow$  Naciśnij przycisk OK, aby przejść do ustawień OBRAZU. Teraz możesz wybrać za pomocą przycisków ◄ ► między trybem STANDARDOWYM, MIĘKKIM, DYNAMICZNYM i OSOBISTYM.

Naciśnij przycisk POWRÓT na urządzeniu lub przycisk MENU na pilocie, aby wyjść z ustawień OBRAZU.

 $\rightarrow$   $\rightarrow$   $\rightarrow$  Po zakończeniu regulacji naciśnij przycisk **POWRÓT** na urządzeniu lub przycisk MENU na pilocie, aby zapisać ustawienia i wyjść.

#### Temperatura koloru

 Naciśnij przycisk ►, aby przejść do ustawień TEMPERATURY KOLORU. Teraz naciśnij przycisk OK, aby wejść do ustawień TEMPERATURY KOLORU.

 Naciśnij przyciski ◄ ►, aby wybrać ustawienia, które chcesz wyregulować, a następnie naciśnij przyciski ◄ ►, aby dostosować wartości parametrów opcji (średni $\rightarrow$ ciepły $\rightarrow$ osobisty $\rightarrow$ chłodny).

 $\rightarrow$   $\rightarrow$   $\rightarrow$  Naciśnij przycisk **POWRÓT** na urządzeniu lub przycisk **MENU** na pilocie, aby zapisać ustawienia i wyjść.

#### Współczynnik proporcji

→ Naciśnij przycisk ►, aby przejść do ustawień WSPÓŁCZYNNIKA PROPORCJI. Teraz naciśnij przycisk OK, aby wejść do ustawień WSPÓŁCZYNNIKA PROPORCJI.

 $\rightarrow$  Za pomocą przycisków ◀ ► wybierz parametry. Możesz wybrać pomiędzy AUTO, 16:9 i 4:3. Teraz naciśnij przycisk OK, aby wybrać żądane ustawienie.

 $\rightarrow$   $\rightarrow$   $\rightarrow$  Naciśnij przycisk **POWRÓT** na urządzeniu lub przycisk **MENU** na pilocie, aby zapisać ustawienia i wyjść.

#### Tryb projekcji obrazu

Obrót obrazu  $\rightarrow$  Wybierz ikonę  $\clubsuit$  (koło zębate) na interfejsie urządzenia lub naciśnij przycisk MENU na pilocie. Naciśnij ◄ ►, aby przejść do trybu projekcji. Naciśnij przycisk OK, aby w razie potrzeby obrócić obraz.

#### Redukcja szumów

 Naciśnij przyciski ◄ ►, aby przejść do ustawień REDUKCJI SZUMÓW. Teraz naciśnij przycisk OK, aby wejść do ustawień REDUKCJI SZUMÓW.

 $\rightarrow$  2a pomoca przycisków ◀ ► wybierz poziom redukcji szumów, a następnie naciśnij przycisk POWRÓT na urządzeniu lub przycisk MENU na pilocie, aby zapisać ustawienia i wyjść.

### Wyłączanie dźwięku

→ Wciśnij przycisk Wyciszenie na pilocie, aby wyciszyć dźwięk. Naciśnij ponownie przycisk wyciszenia, aby włączyć dźwięk.

### Dźwięk

 $\rightarrow$  Wybierz ikonę  $\clubsuit$  (koło zębate) na interfejsie urządzenia lub naciśnij przycisk MENU na pilocie, aby wyświetlić MENU.

Naciśnij przycisk ◄ ►, aby przejść do ustawień DŹWIĘKU.

 $\rightarrow$   $\rightarrow$   $\rightarrow$  Za pomocą przycisków < ► wybierz elementy, które chcesz ustawić, a następnie naciśnij przyciski ◄ ►, aby dostosować wartości pojedynczych pozycji. Możliwe opcje to: Film/Sport/Użytkownik/Standard/Muzyka. Naciśnij przycisk POWRÓT na urządzeniu lub przycisk MENU na pilocie, aby potwierdzić i wyjść.

### Obsługiwany format multimediów z USB lub micro SD

Plik audio: MP3/WMA/ASF/OGG/AAC/WAV Plik graficzny: JPEG/BMP/PNG Plik wideo: 3GP (H.263, MPEG4)/ AVI (XVID, DIVX, H.264)/ MKV (XVID, H.264, DIVX)/FLV (FLV1)/ MOV (H.264)/MP4 (MPEG4, AVC)/ MEP (MEPG1) VOB (MPEG2)/MPG (MPG-PS)/RMVB (RV40)/RM

Uwaga: Ze względu na prawa autorskie Dolby, projektor ten NIE obsługuje dekodowania dźwięku w systemie Dolby. Pliki Dolby audio mogą być odtwarzane za pomocą połączenia HDMI.

Wybierz treść, którą chcesz wyświetlić: wideo, muzyka, zdjęcie, tekst.

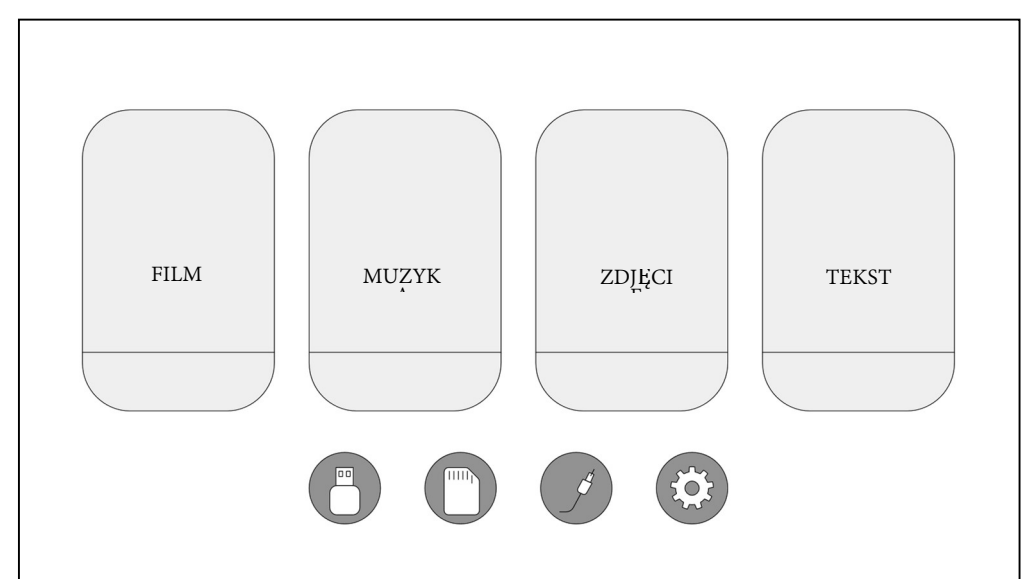

Projektor obsługuje połączenia HDMI, MHL, FireTV, Google chromecast i iPush. Możesz także podłączyć do niego urządzenia mobilne i tablety.

 To urządzenie NIE jest zalecane do prezentacji PPT, Word, Excel ani do prezentacji biznesowych.

 Aby podłączyć projektor do tableta lub smartfona, potrzebujesz adaptera HDMI. W przypadku telefonu z Androidem obsługującego standard MHL potrzebny jest kabel MHL-HDMI; dla iPhona/iPada potrzebujesz przejściówki lightning (Lightning Digital AV Adapter) do HDMI.

 Aby podłączyć mini projektor wideo do PC/notebooka, ustaw rozdzielczość ekranu PC/notebooka na 1280x720, która może zapewnić najlepszy obraz.

 Zwróć uwagę, że projektor zapewnia wyrazisty obraz tylko w ciemnym pomieszczeniu.

#### Wskazówki

 Należy pamiętać, aby ułożyć kabel w taki sposób, aby uniknąć niebezpieczeństwa potknięcia. • Nigdy nie trzymaj ani nie lub przenoś urządzenia trzymając go za kabel zasilania. ● Nie zaciskaj ani nie zgniataj kabla zasilania. Upewnij się, że zasilacz nie styka się z wodą, parą lub innymi płynami.  $\bullet$  Należy regularnie sprawdzać kompletność konstrukcji w zakresie funkcjonalności, szczelności i usterek, aby uniknąć całkowitego uszkodzenia urządzenia. Zainstaluj produkt zgodnie z niniejszą instrukcją obsługi i obsługuj lub konserwuj zgodnie z instrukcjami producenta. • Z urządzenia należy korzystać wyłącznie w celach zgodnych z jego przeznaczeniem i tylko do użytku domowego. ● Nie uszkodź urządzenia. Następujące przypadki mogą spowodować uszkodzenie urządzenia: Nieprawidłowe napięcie, wypadki (w tym ciecz lub wilgoć), niewłaściwe użycie lub niewłaściwe użytkowanie urządzenia, nieprawidłowa lub niewłaściwa instalacja, problemy z zasilaniem sieciowym, w tym nagłe skoki napięcia lub wyładowania atmosferyczne, owady, modyfikacja produktu przez osoby inne niż upoważniony personel serwisowy, wystawienie na działanie korozyjnych materiałów, włożenie ciał obcych do urządzenia, użycie z niezatwierdzonymi akcesoriami. ● Przestrzegaj wszystkich ostrzeżeń i środków ostrożności zawartych w instrukcji obsługi.

#### Instrukcje bezpieczeństwa

 Użyj standardowego przewodu zasilania z przewodem uziemiającym, aby zapewnić stabilne zasilanie zgodne z napięciem znamionowym urządzenia. • Nie należy samodzielnie demontować produktu, w przeciwnym razie nie zapewniamy bezpłatnej usługi gwarancyjnej. Nie patrz w obiektyw, gdy projektor działa,  $\bar{w}$  przeciwnym razie możesz uszkodzić wzrok.  $\bullet$  Nie zakrywaj otworu wentylacyjnego produktu.

 Trzymaj produkt z dala od deszczu, wilgoci, wody lub innych płynów, ponieważ nie jest wodoodporny. Może to spowodować porażenie prądem. Wyłącz i odłącz zasilanie, jeśli nie korzystasz z urządzenia przez dłuższy czas. • Używaj oryginalnego opakowania podczas przenoszenia produktu.

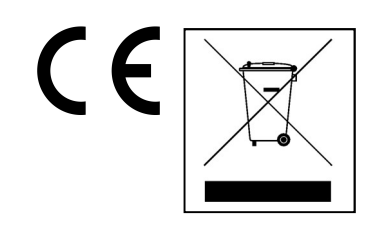

Wskazówki dotyczące ochrony środowiska: Materiały opakowania utworzono z surowców wtórnych i można poddać je recyklingowi. Nie usuwać starych urządzeń ani baterii z odpadami gospodarstwa domowego. Czyszczenie: Chronić urządzenie przed skażeniem i zanieczyszczeniami. Czyścić urządzenie wyłącznie miękką szmatką lub ścierką, nie używać materiałów szorstkich ani ścierających. NIE używać rozpuszczalników ani żrących środków czyszczących. Dokładnie wytrzeć urządzenie po czyszczeniu. Dystrybutor: Technaxx Deutschland GmbH & Co.KG, Kruppstr. 105, 60388 Frankfurt a.M., Niemcy